## Science with Python: NumPy, SciPy and Matplotlib

Andrew Walker

[andrew.walker@bris.ac.uk](mailto:andrew.walker@bris.ac.uk)

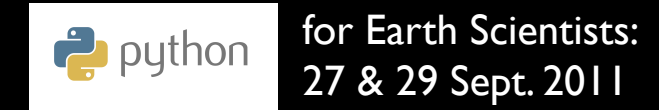

### Three collections of interrelated modules

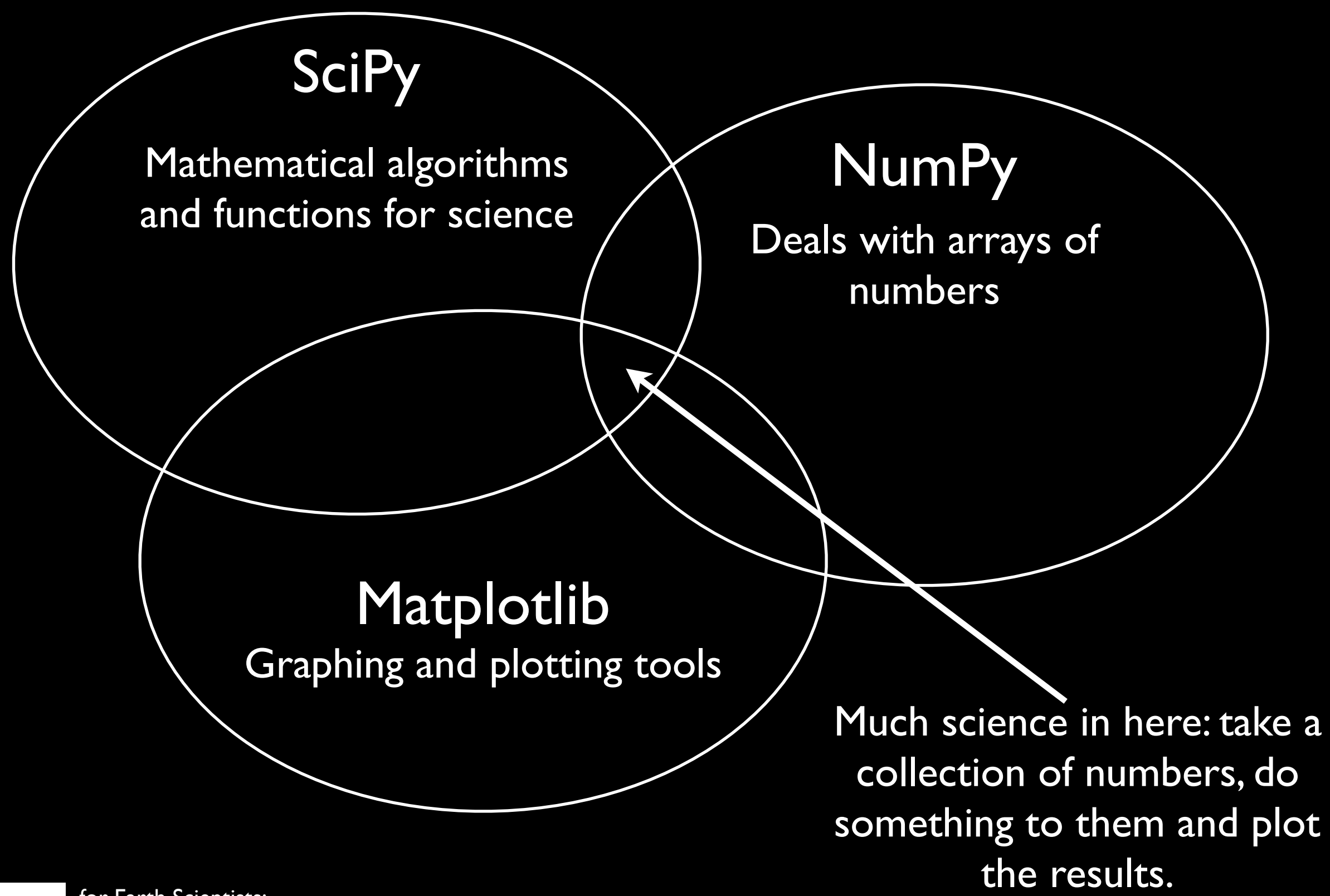

# NumPy

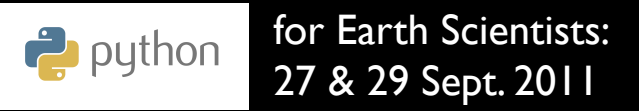

Has size (number of elements).

Has shape (length of each dimension).

Has dtype (type of the data) and a type (ndarray).

Size, shape and data type are all fixed.

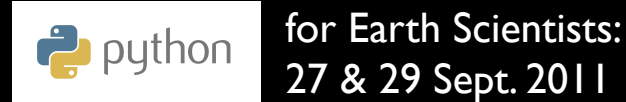

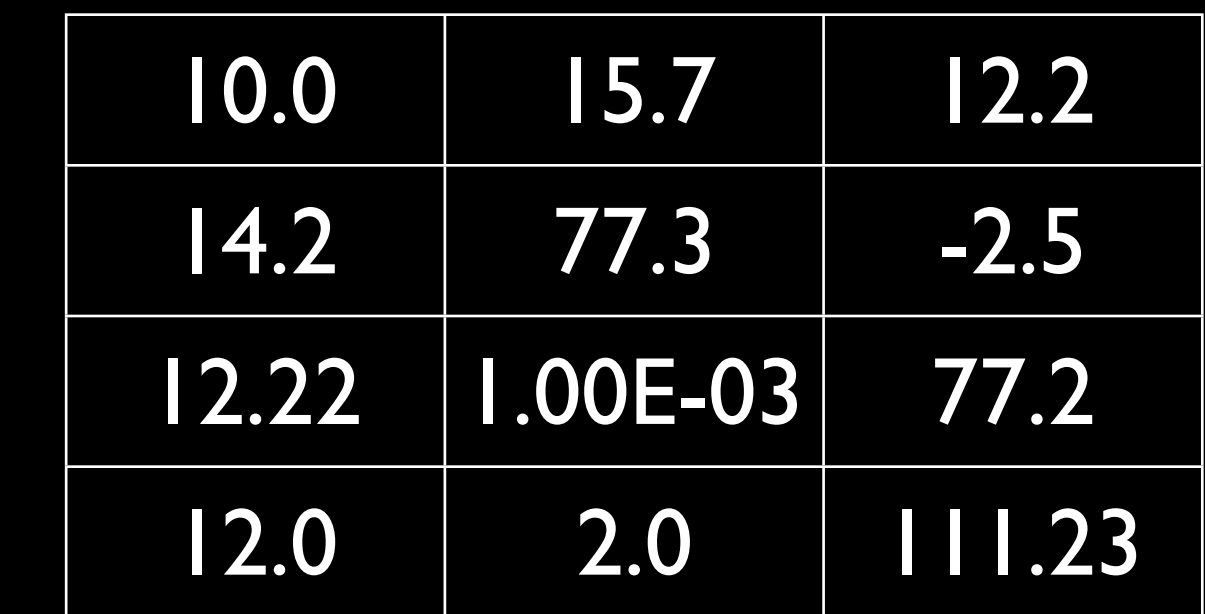

Has size (number of elements).

12

Has shape (length of each dimension).

Has dtype (type of the data) and a type (ndarray).

Size, shape and data type are all fixed.

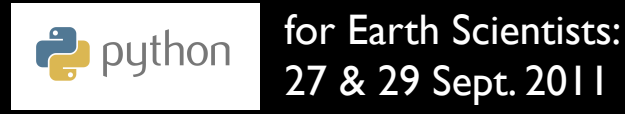

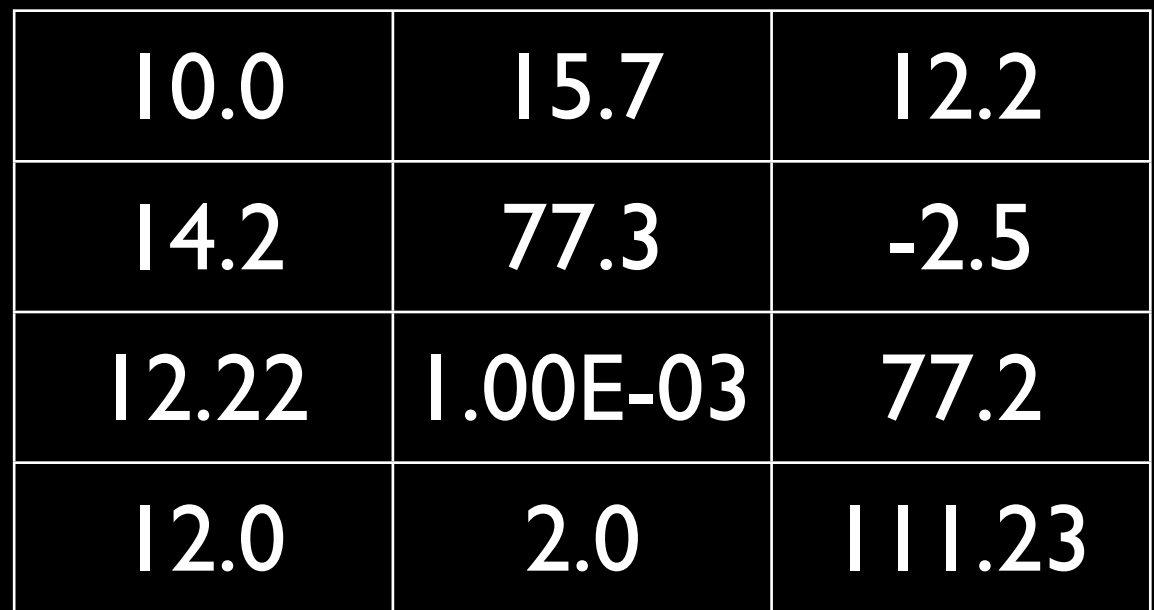

Has size (number of elements).

Has shape (length of each dimension).

Has dtype (type of the data) and a type (ndarray).

Size, shape and data type are all fixed.

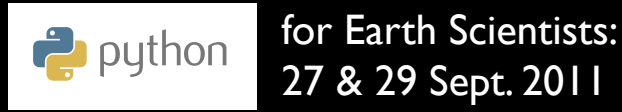

$$
(4,3)
$$

12

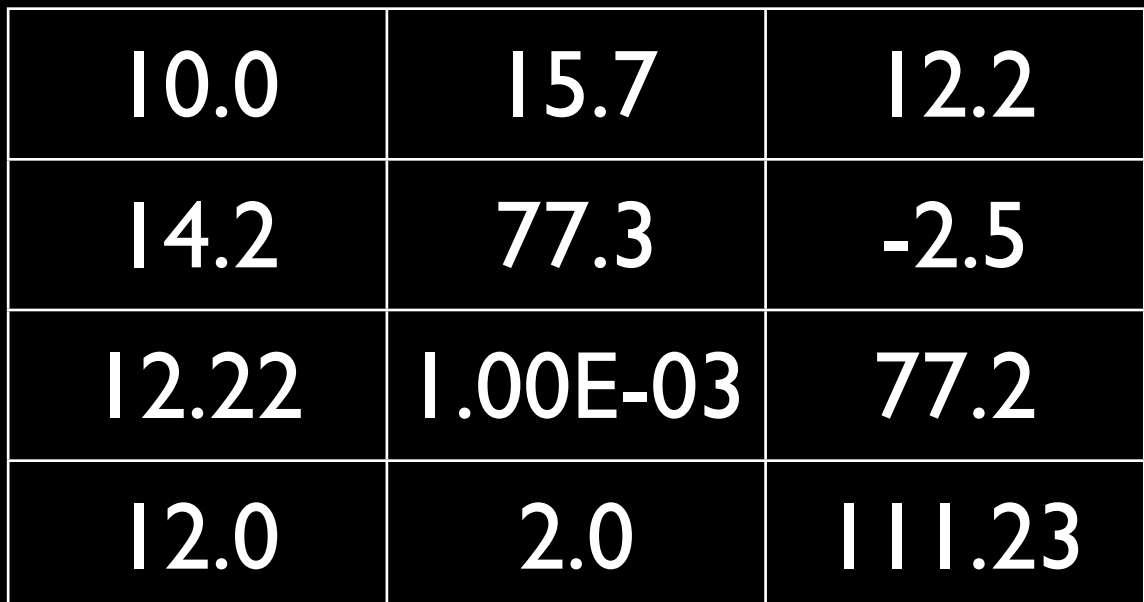

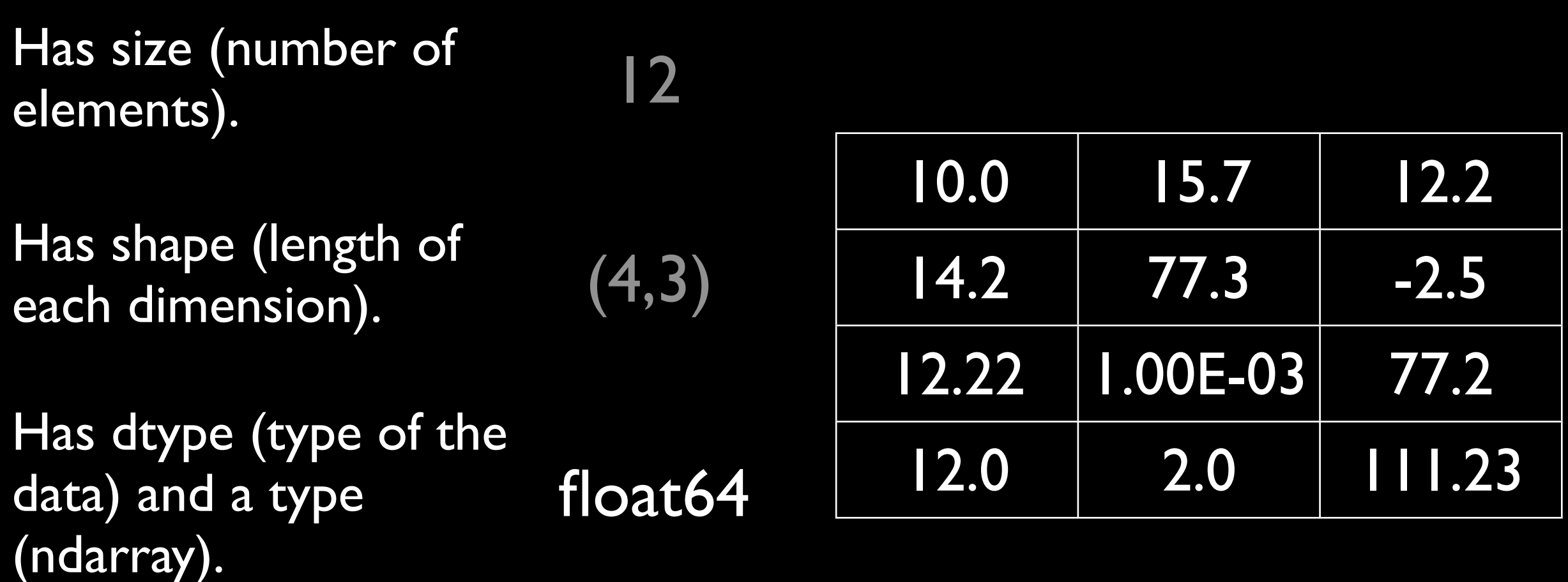

Size, shape and data type are all fixed.

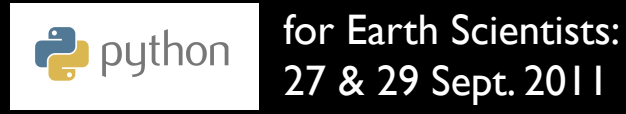

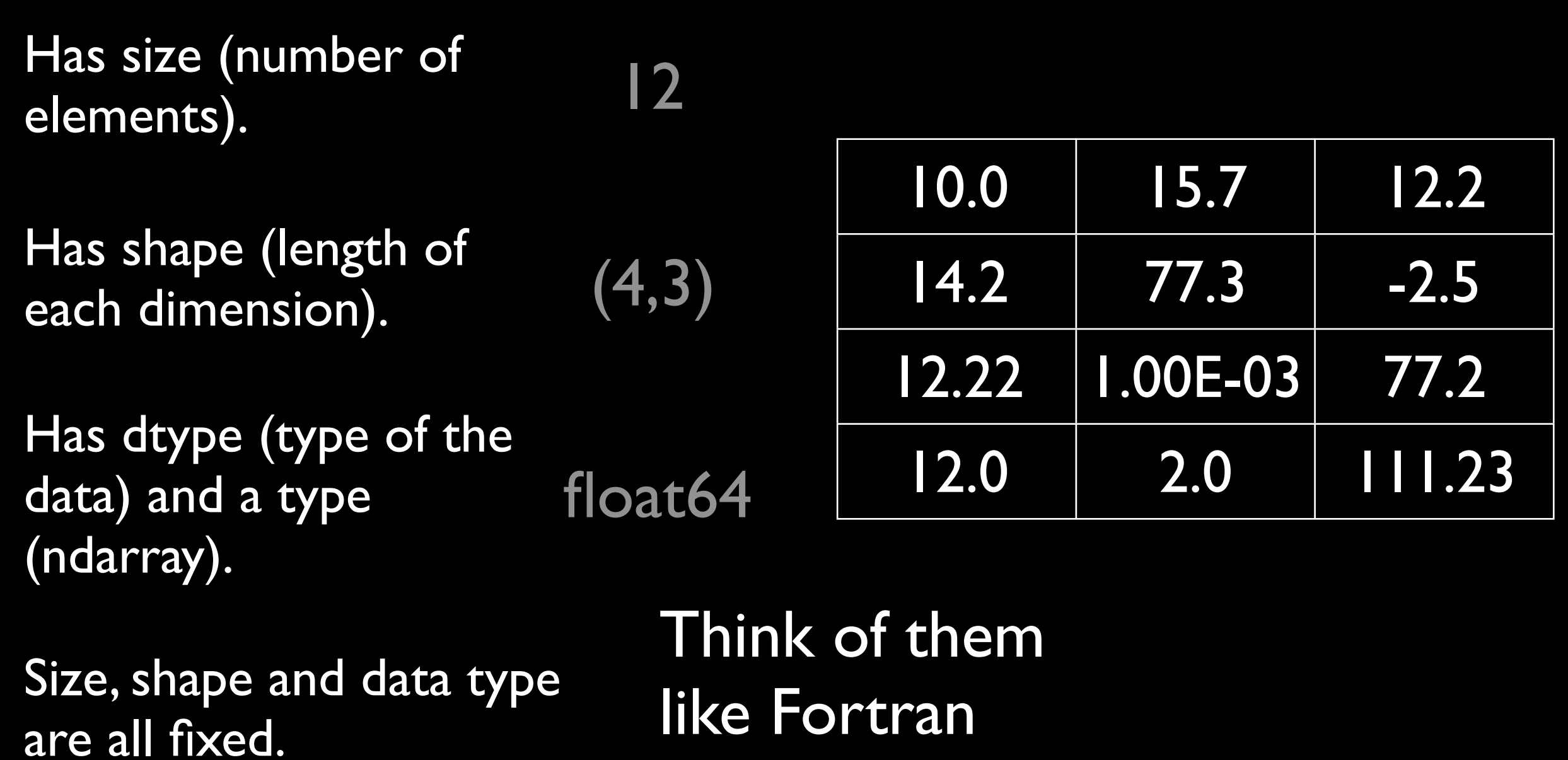

arrays.

(Actually, NumPy provides the ndarray class but this is a detail that can be ignored)

for Earth Scientists:  $\frac{1}{2}$  python 27 & 29 Sept. 2011

#### array

Create an empty array, fill it with zeros (or ones) or start from a list or a list of lists.

import numpy as np  $a = np.array(10.0, 13.2, 4.31)$ a.size  $#$  3 a.shape  $# (3, )$ a.dtype # 'float64'  $b = np.$ zeros( $(3,3)$ )  $c = np.ones((3,3))$ 

### array arithmetic

Most operators are overloaded, work element wise on arrays and return arrays.

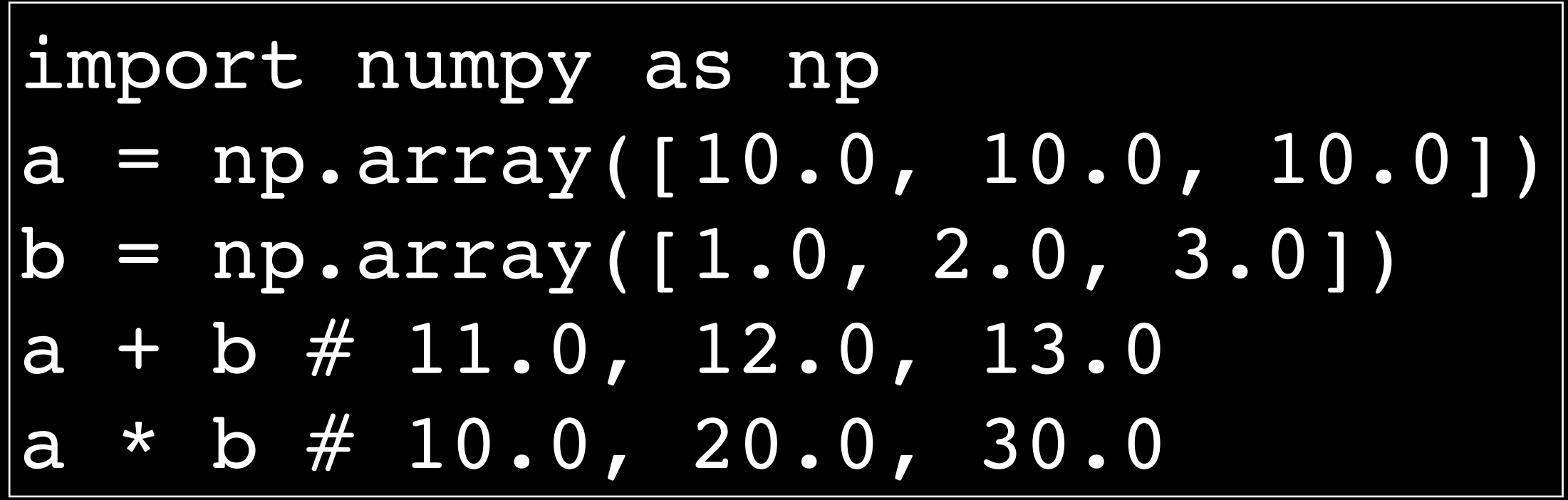

Add arrays

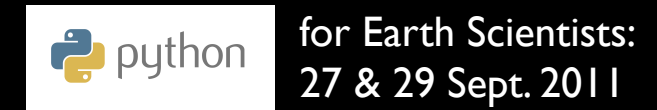

### Functions for arrays

Most operators are overloaded, work element wise on arrays and return arrays.

```
import numpy as np
a = np.array([0.0, 30.0, 90.0])b = np.random (a)
c = np.sin(b)# c is 0.0, 0.5, 1.0
```
Use numpy like math, but for arrays

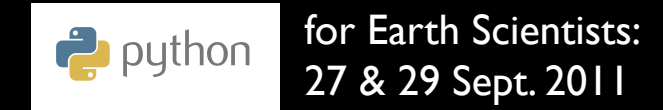

### Array indices

Work like list indices but you can have several of them separated by commas.

```
import numpy as np
a = np.array([1.0, 2.0, 3.0], [4.0, 5.0, 6.0]])
a[0,0] \# 1.0
\overline{a}[0,2] \# 3.0
\overline{a}[1,0] \# 4.0
a[1,2] \# 6.0
```
### Array indices

Work like list indices but you can have several of them separated by commas.

import numpy as np a = np.array([[1.0, 2.0, 3.0], [4.0, 5.0, 6.0]]) a[0,0:3] # 1.0, 2.0, 3.0 a[0:2,0] # 1.0, 4.0 a[1,:] # 4.0, 5.0, 6.0 a[0,0:3:2] # 1.0, 3.0

Colons - start:length:stride

for Earth Scientists:  $\frac{1}{2}$  python 27 & 29 Sept. 2011

#### Internally array data is just a chunk of memory

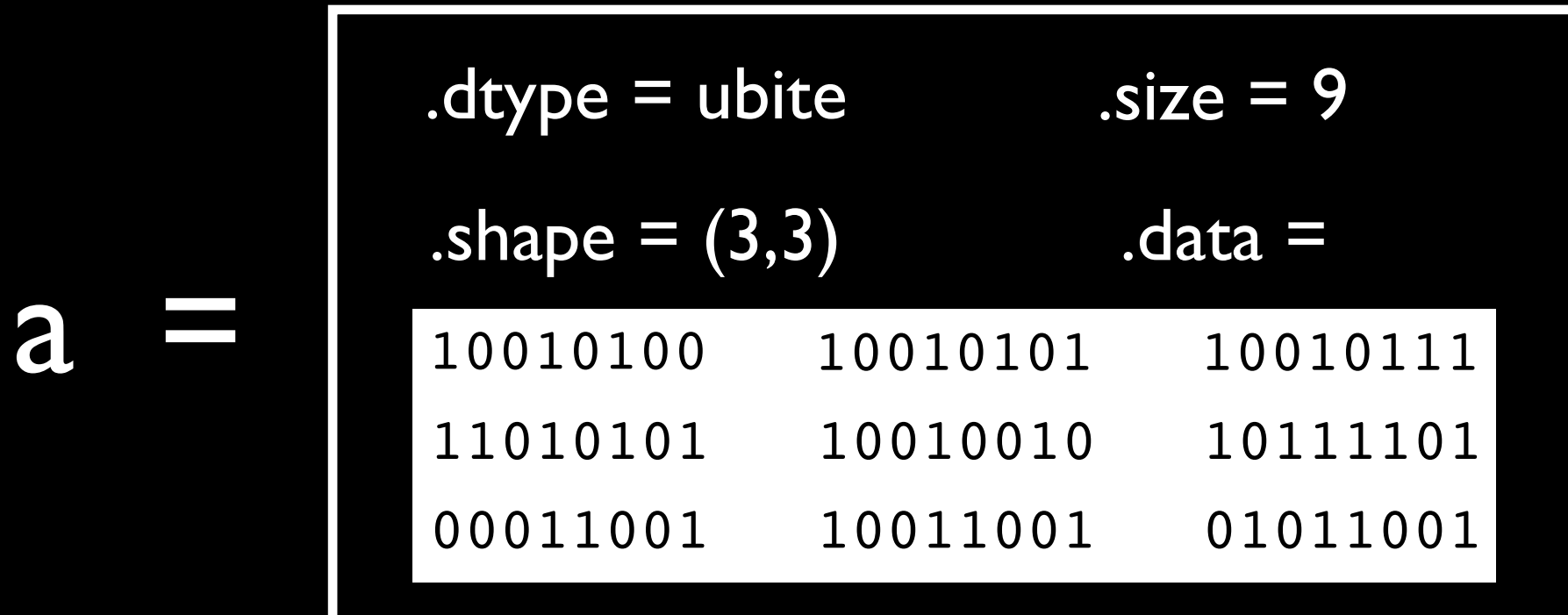

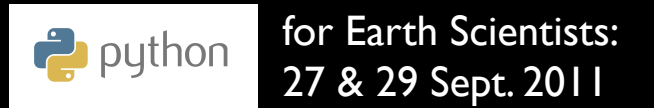

#### Internally array data is just a chunk of memory

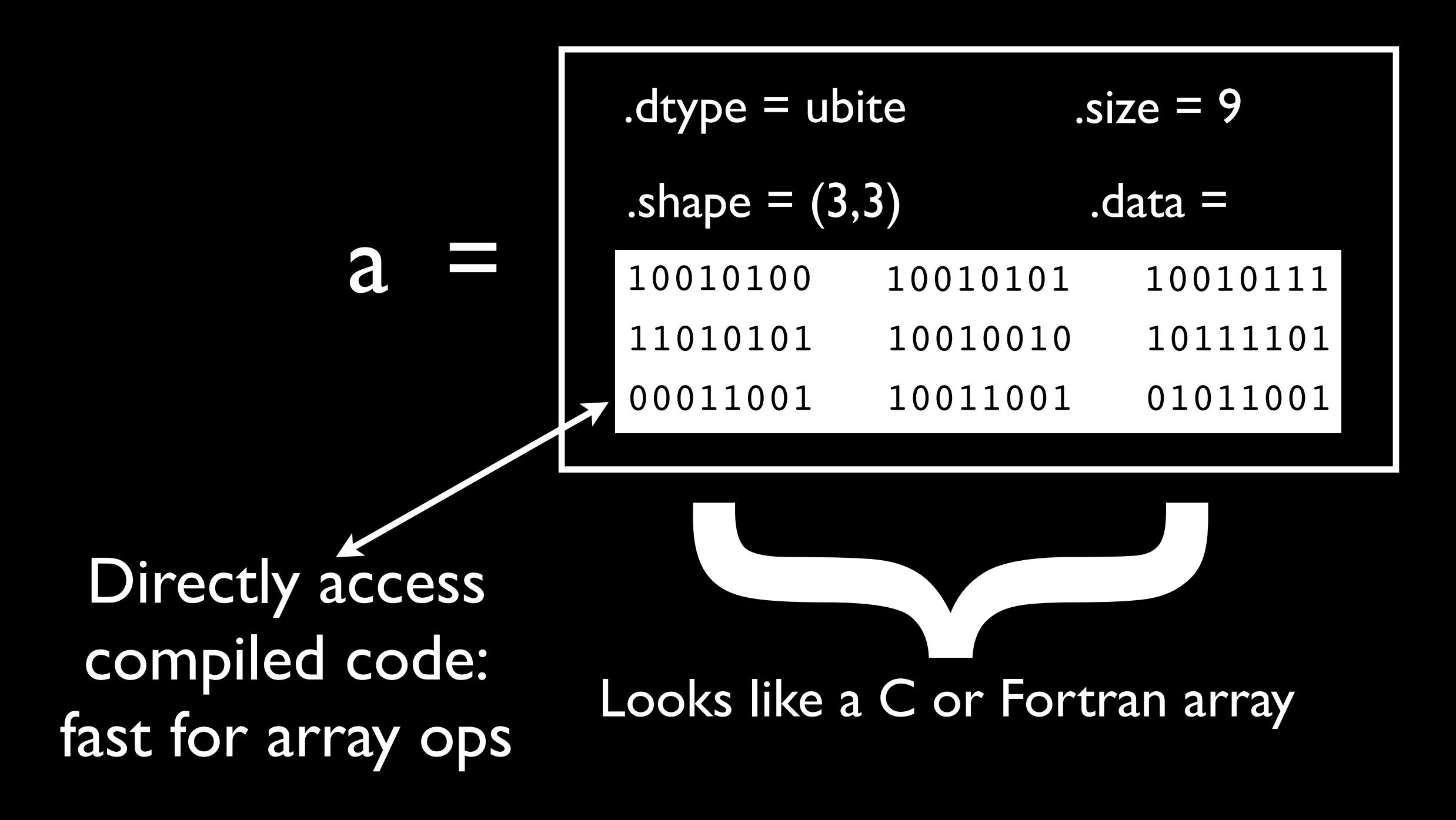

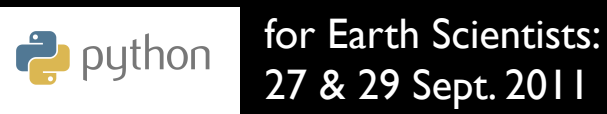

## SciPy: a collection of useful modules

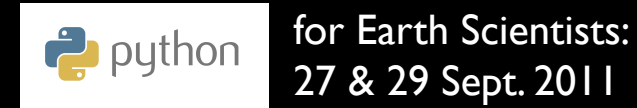

### Stats

#### The SciPy stats module provides simple and advanced statistics functions

```
import numpy as np
import scipy.stats as sps
a = np.array([23, 33, 25, 34, 20, 21, 22, 21, 20, 23])
np.mean(a) # ~24.2
sps.gmean(a) # ~23.8
sps.hmean(a) # ~23.4
sps.mode(a) # 20
```
Lots more

for Earth Scientists:  $\frac{1}{2}$  python 27 & 29 Sept. 2011

### Interpolate

The SciPy interpolate module has a large number of interpolation schemes

> data linear

cubic

10

8

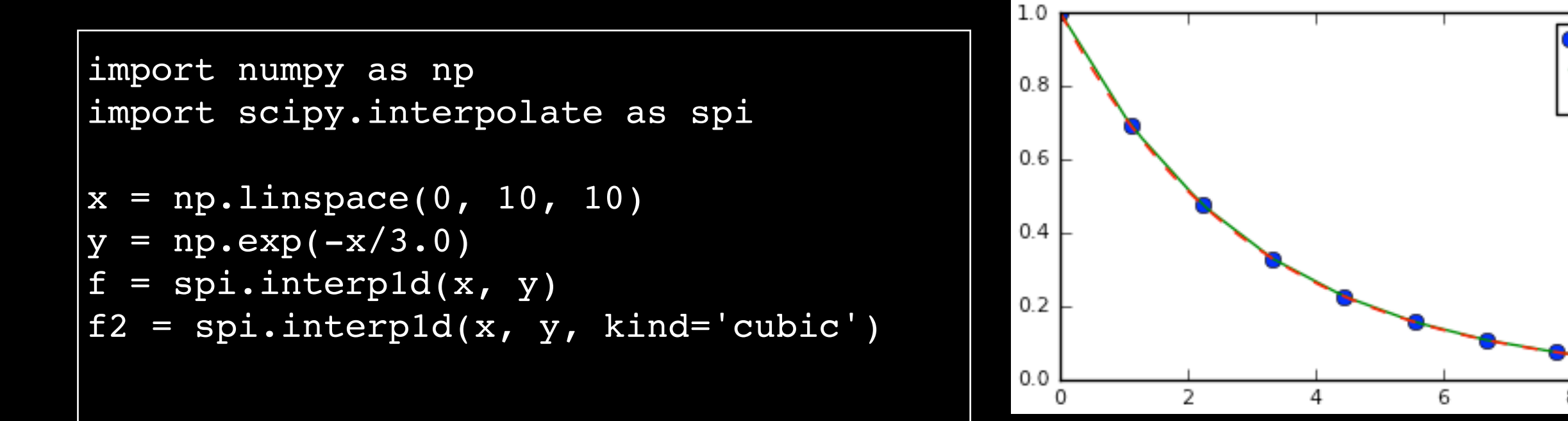

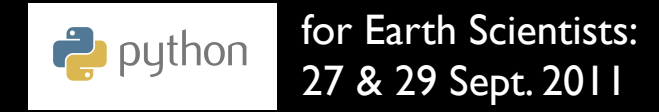

# Matplotlib

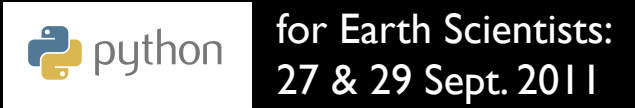

### Interpolate and plot

#### Matplotlib allows plotting of functions

```
import numpy as np
import scipy.interpolate as spi
import matplotlib.pyplot as plt
x = np.linspace(0, 10, 10)y = np \cdot exp(-x/3.0)f =spi.interp1d(x, y)
f2 = spi.interp1d(x, y, kind='cubic')
xnew = np.linalgpace(0, 10, 40)plt.plot(x,y,'o',xnew,f(xnew),
         '-', xnew, f2(xnew), '--')
plt.legend(['data', 'linear', 'cubic'], 
          loc='best')
plt.show()
```
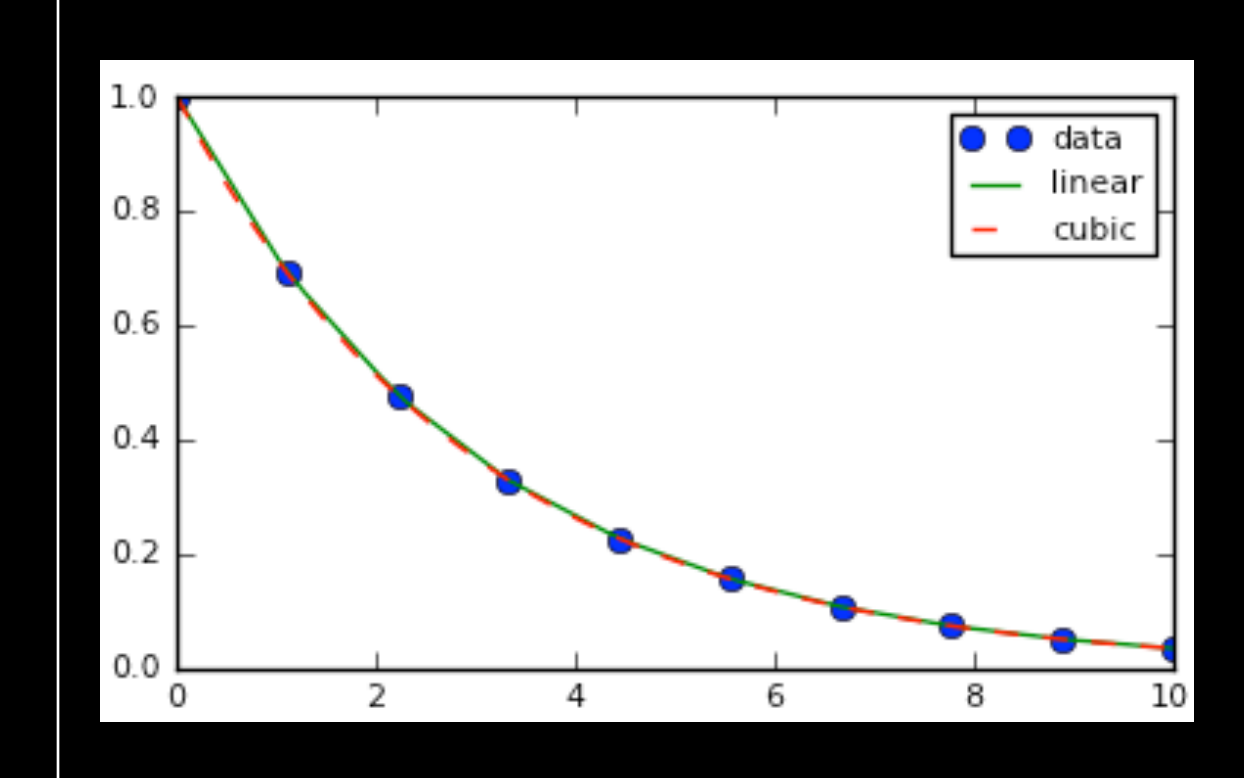

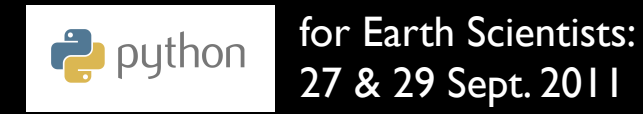

### Matplotlib

Many plot types: the gallery has lots of examples. written in python very similar to Matlab and free.

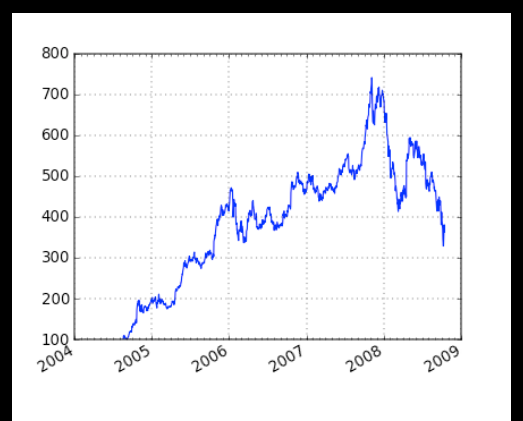

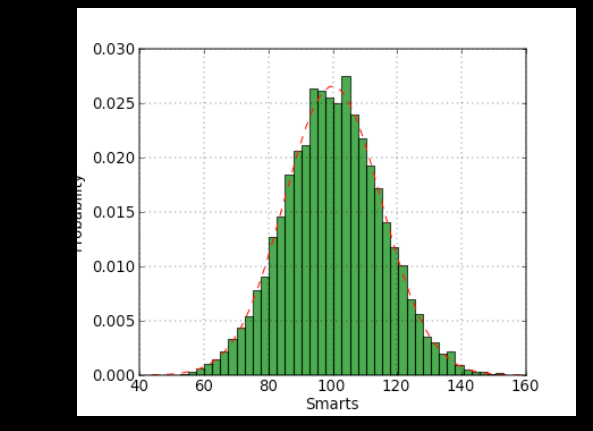

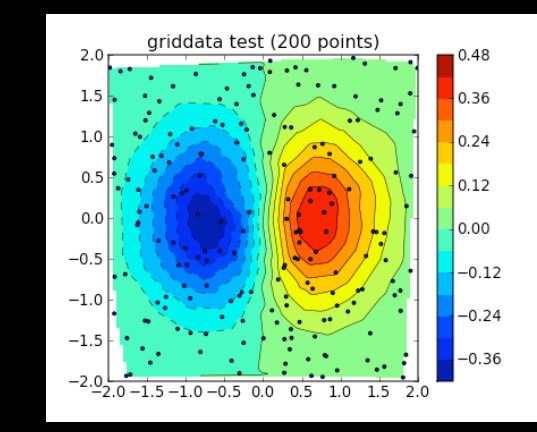

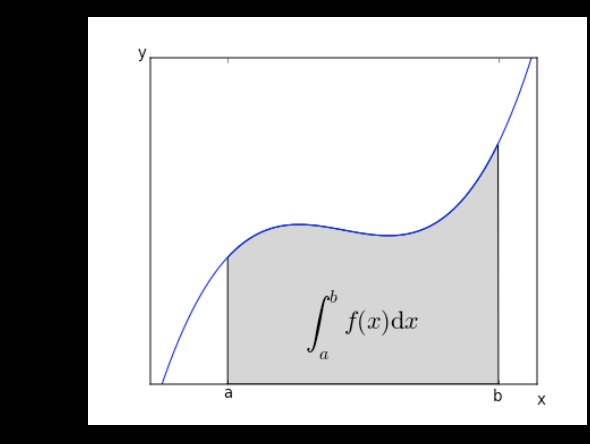

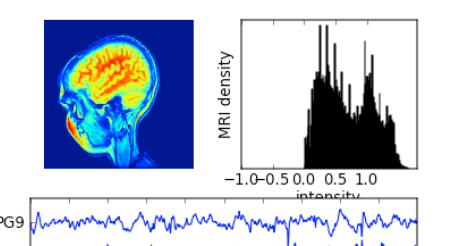

PG<sub>9</sub> PG7 Man Munhaman rammakad wanya M **www.nnnnnnnnnnnnnnnnnnn** PG<sub>5</sub> time (s)

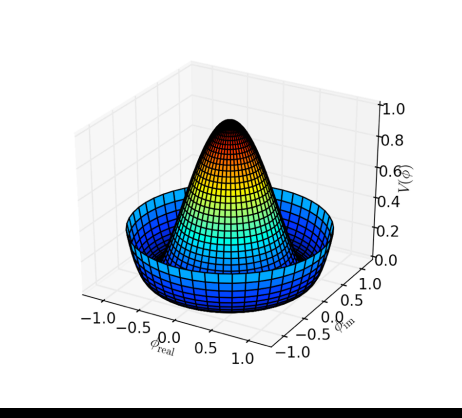

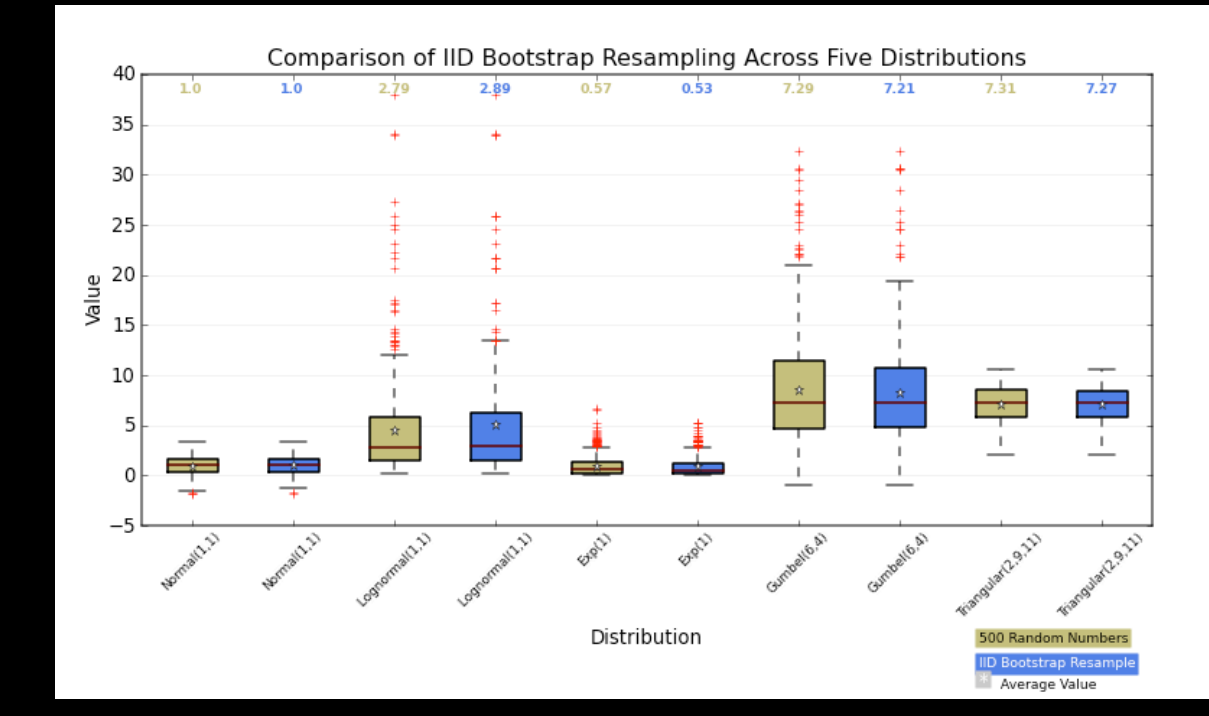

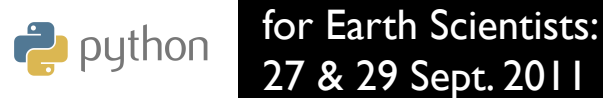

## Pyplot: a matplotlib state-machine

```
import numpy as np
import scipy.interpolate as spi
import matplotlib.pyplot as plt
x = np.linspace(0, 10, 10)y = np \cdot exp(-x/3.0)f =spi.interp1d(x, y)
f2 = spi.interp1d(x, y, kind='cubic')
xnew = npu.linspace(0, 10, 40)
plt.plot(x,y,'o',xnew,f(xnew),
         '-', xnew, f2(xnew),'--')
plt.legend(['data', 'linear', 'cubic'], 
          loc='best')
plt.show()
```
(1) Create a figure (2) Modify figure (3) More modifications (4) Show figure

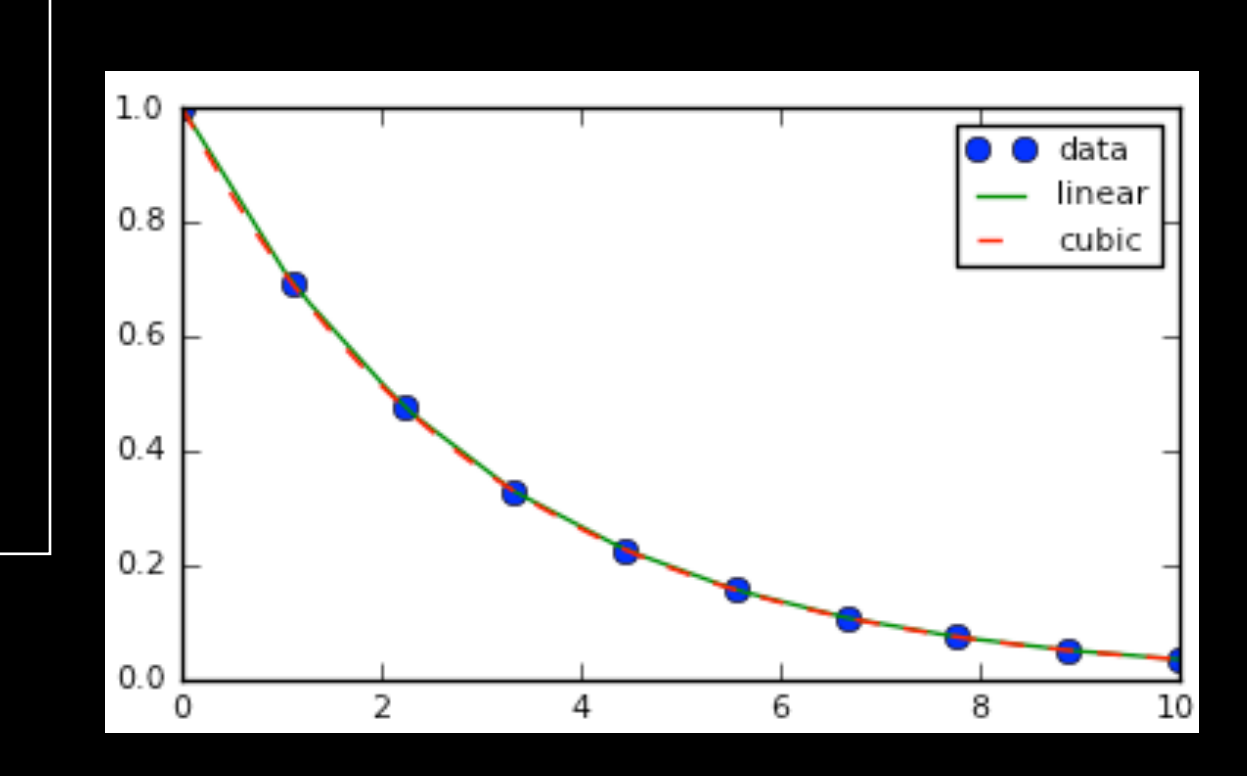

for Earth Scientists:  $\ddot{=}$  python 27 & 29 Sept. 2011

## OO Matplotlib

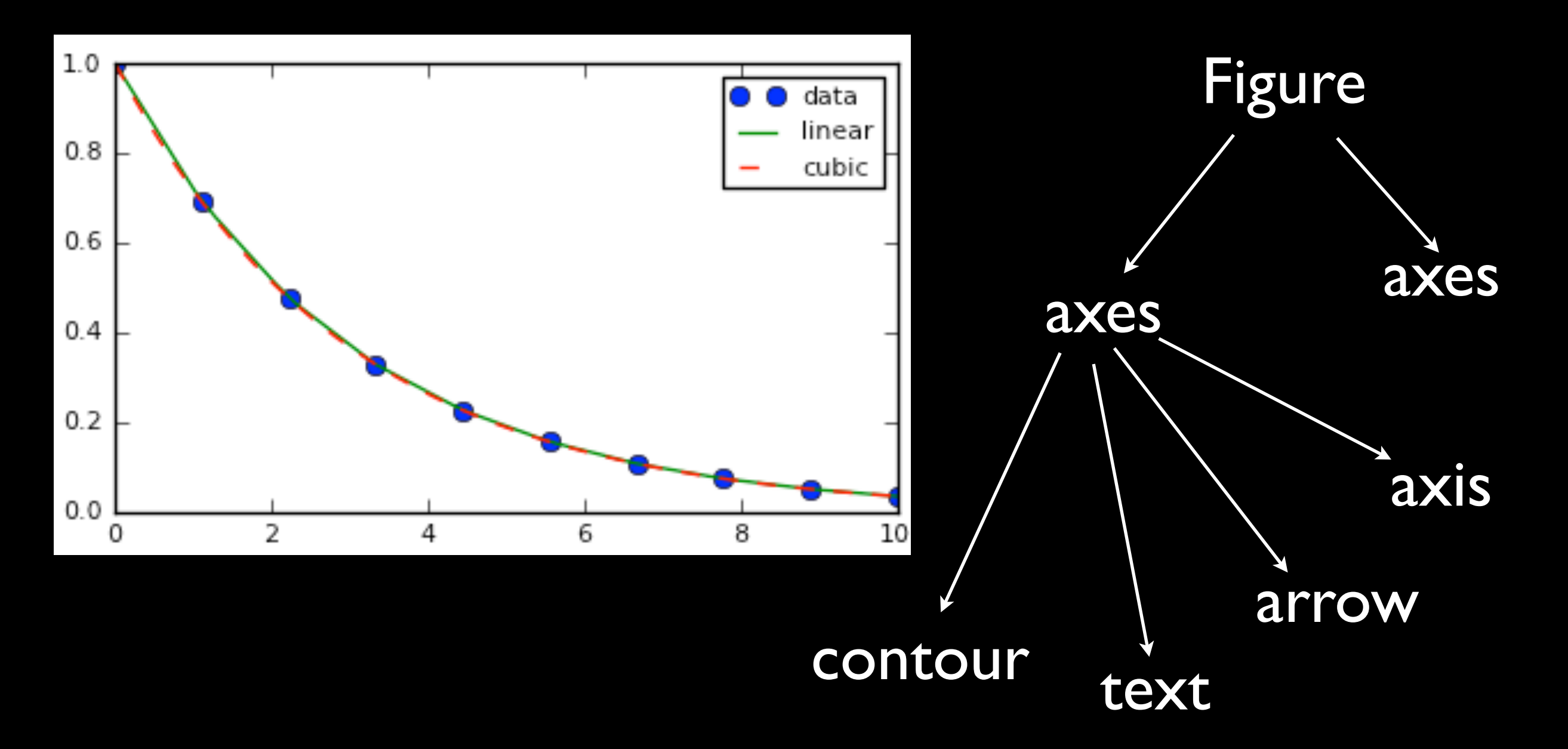

for Earth Scientists:  $\frac{1}{2}$  python 27 & 29 Sept. 2011

## OO Matplotlib

```
import numpy as np
import scipy.interpolate as spi
import matplotlib.pyplot as plt
```

```
x = np.linspace(0, 10, 10)y = np \cdot exp(-x/3.0)f =spi.interp1d(x, y)
f2 = spi.interpld(x, y, kind='cubic')
```

```
xnew = np.linalgpace(0, 10, 40)
```

```
fig = plt.findure()ax = fig.addsubplot(111)ax.plot(x,y,'o',xnew,f(xnew),
         '-', xnew, f2(xnew), '--')
ax.legend(['data', 'linear', 'cubic'], 
          loc='best')
plt.show()
```
OO interface allows finer control over plot, permits embedding in graphical programs and makes it easer to reuse code.

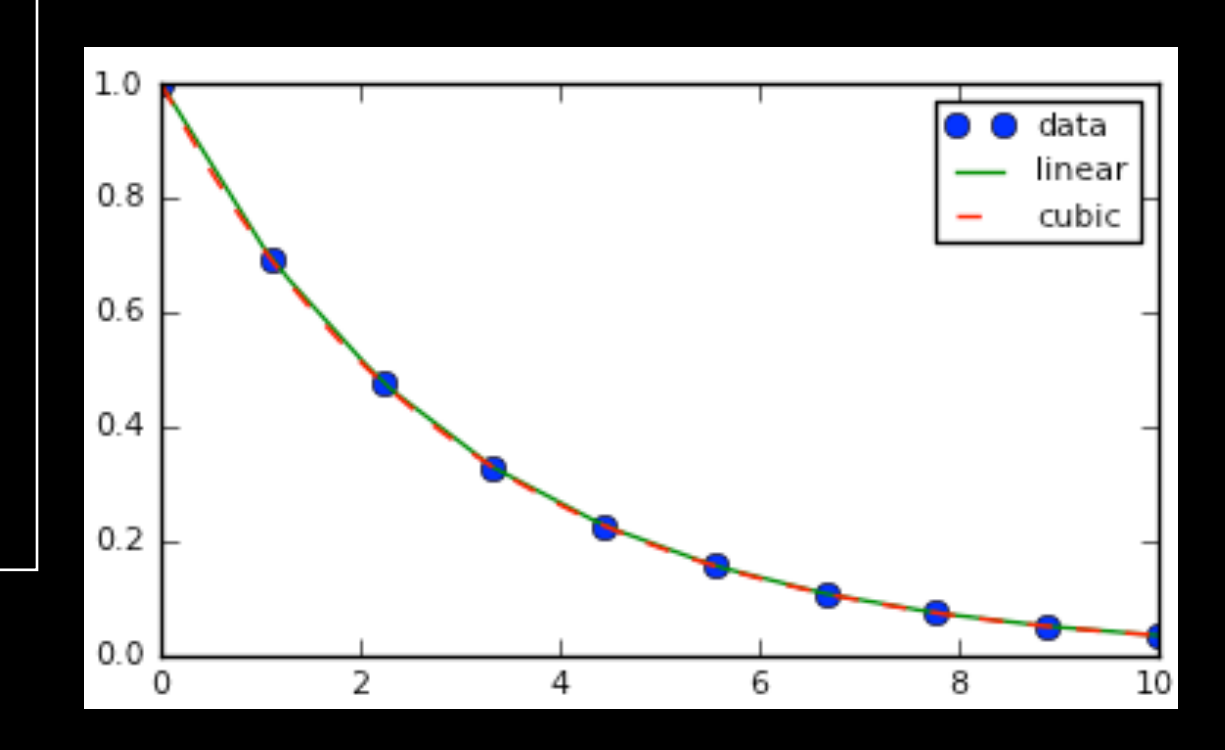

## Basemap

Albers Equal Area Projection

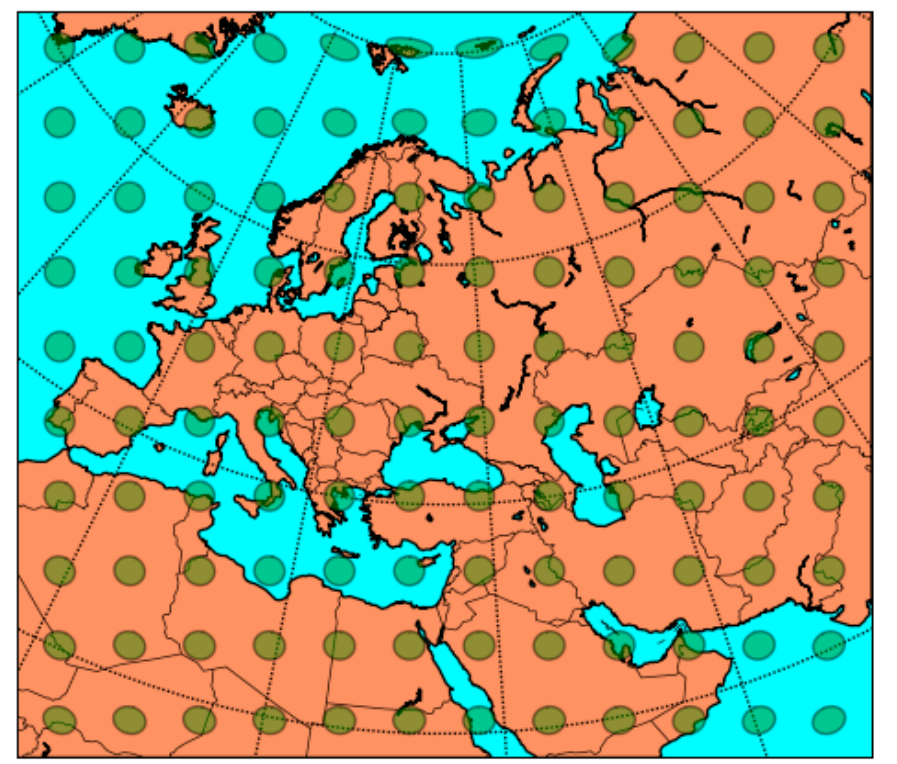

Uses the same database of coastlines, rivers and boundaries as GMT

Provides a way to warp between geographical coordinates and many different map projections

Use matplotlib to plot on basemap

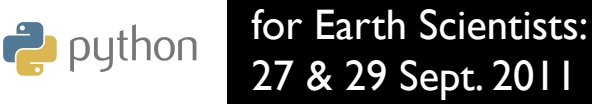

## Basemap

Albers Equal Area Projection

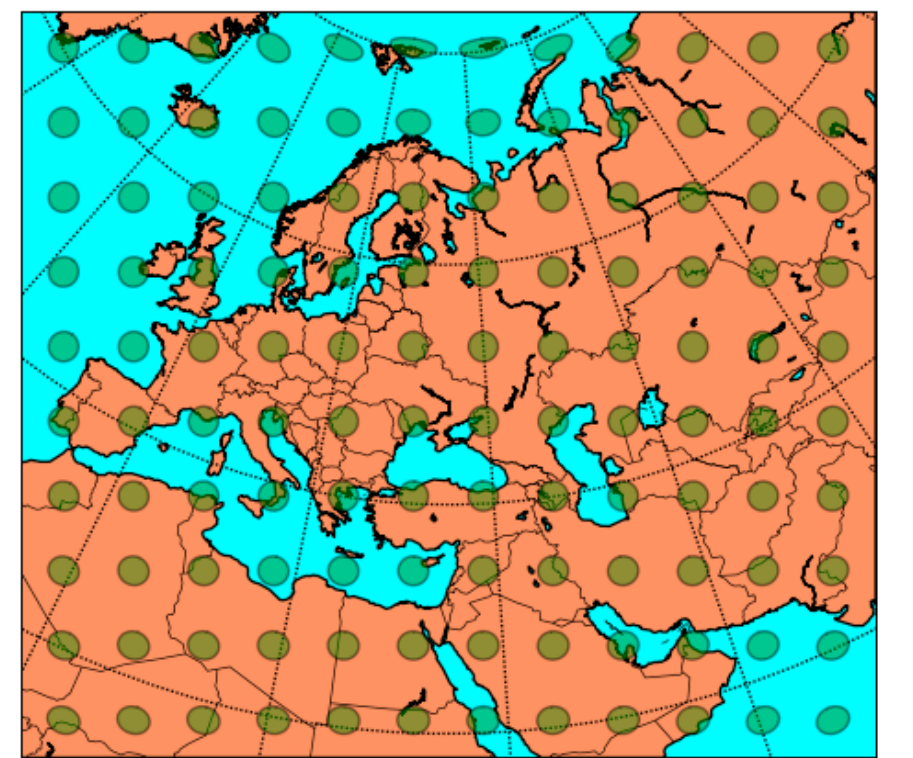

#### m is a basemap instance

from mpl toolkits.basemap import Basemap import numpy as np import matplotlib.pyplot as plt  $m =$  Basemap(width=8000000,height=7000000, resolution='l',projection='aea', lat  $1=40$ ., lat  $2=60$ , lon  $0=35$ , lat  $0=50$ ) m.drawcoastlines() m.drawcountries() m.fillcontinents(color='coral', lake\_color='aqua') # draw parallels and meridians. m.drawparallels(np.arange(-80.,81.,20.)) m.drawmeridians(np.arange(-180.,181.,20.)) m.drawmapboundary(fill\_color='aqua')

...

plt.title("Albers Equal Area Projection") plt.savefig('aea.png')

for Earth Scientists:  $\frac{1}{2}$  python 27 & 29 Sept. 2011

## Basemap

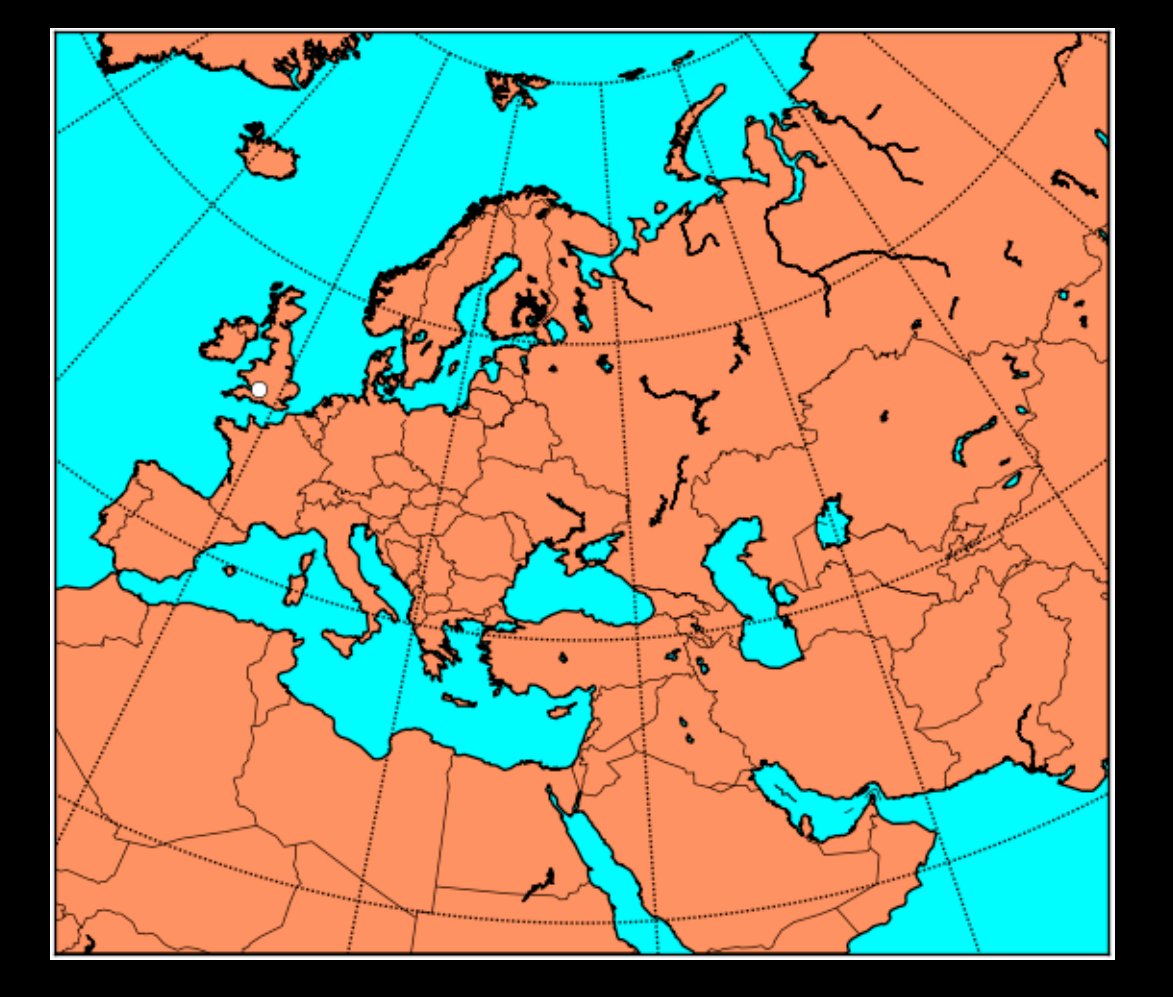

Use m to convert from geographical to map coordinates

from mpl toolkits.basemap import Basemap import numpy as np import matplotlib.pyplot as plt  $m =$  Basemap(width=8000000, height=7000000, resolution='l',projection='aea', lat  $1=40$ ., lat  $2=60$ , lon  $0=35$ , lat  $0=50$ ) m.drawcoastlines() m.drawcountries() m.fillcontinents(color='coral', lake\_color='aqua') # draw parallels and meridians. m.drawparallels(np.arange(-80.,81.,20.)) m.drawmeridians(np.arange(-180.,181.,20.)) m.drawmapboundary(fill\_color='aqua')

$$
x, y = m(-2.58, 51.54)
$$
  
m.plot( $x, y, w$ )

plt.title("Albers Equal Area Projection") plt.savefig('aea.png')

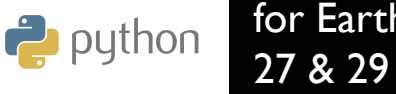

## What I've not covered

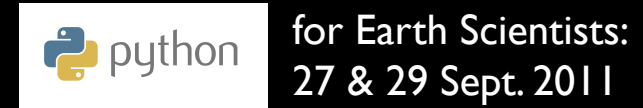

- NumPy array broadcasting
- Special NumPy arrays (masked, sparse, etc.)
- Many SciPy modules (linear algebra...)
- Huge numbers of Matplotlib plot types

<http://matplotlib.sourceforge.net/gallery.html>

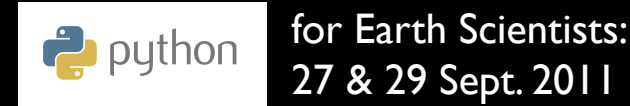

- **Exceptions**
- Functional programming
- Decorators and aspect oriented programming
- Making Python modules with Fortran, C or Java
- Lots more of the standard library

#### <http://docs.python.org/tutorial/>

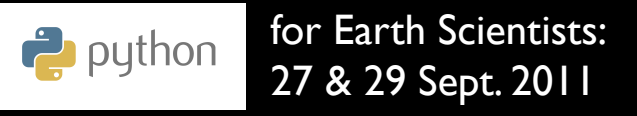

- Version control
- Unit tests
- Documentation
- Profiling
- Debugging

Whatever language you happen to use

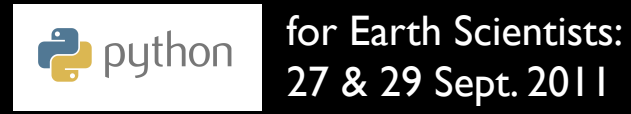